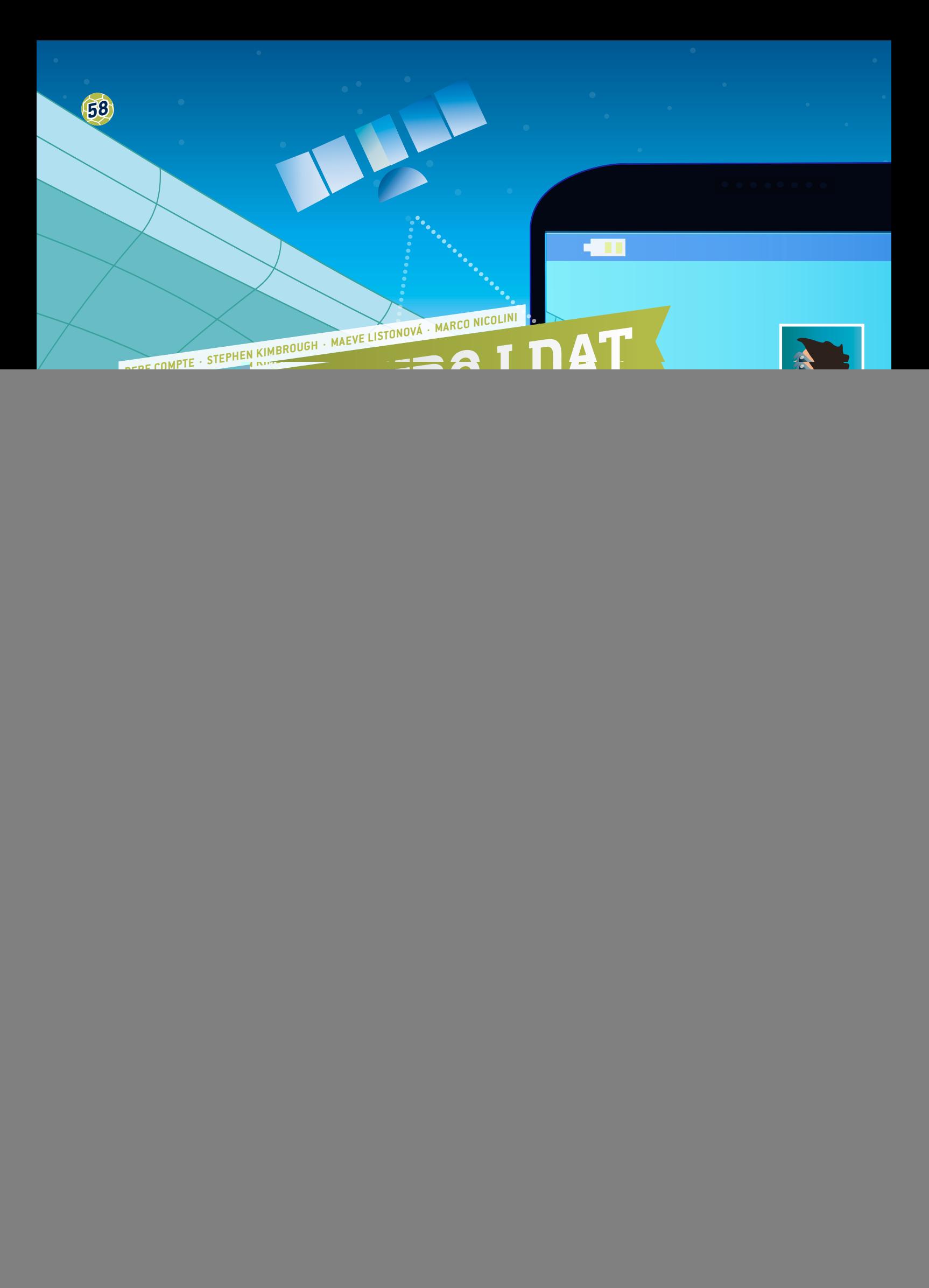

**SOUBOJ DAT 59**

 technologie (App Inventor; dweet.io; freeboard.io; programování, velká data)

![](_page_1_Picture_332.jpeg)

Tento projekt je doporučen pro studenty starší 15 let.

## **1 | SOUHRN**

Od roku 2015 povolila FIFA při oficiálních zápasech používat sledovací systémy, tj. sledovací programy shromažďující data o všech hráčích na hřišti. Mimo hřiště lze pak tato data zkoumat a analyzovat, což poskytne manažerům, trenérům a hráčům samotným informace o jejich výkonech.

Tyto systémy se používají i při tréninku a pro testování fyzické zdatnosti, kdy poskytují data v reálném čase. Příslušná přenosná zařízení (například hodinky nebo čipy zabudované do oblečení hráče) shromažďují mnohem větší objemy dat, takže lze získané datové soubory označit jako velká data.

Tato jednotka pomůže studentům odesílat velká data v reálném čase přes mobilní zařízení.

# **2 | PRVOTNÍ KONCEPCE**

Shromažďování GPS dat v reálném čase na fotbalovém hřišti pomocí paměťových technologií získává stále více na důležitosti při rozvoji výkonnosti hráčů, plánování tréninku, prevenci úrazů a přípravě taktik.

Při každém fotbalovém zápase je možné pomocí kamer a snímačů zaznamenat přibližně 1,5 milionu pozic hráčů. Na základě těchto GPS údajů lze následně změřit a vypočítat rychlost, zrychlení a změny směru hráče.

Jejich analýza také trenérům sdělí, kdy se může hráč po zranění vrátit na hřiště nebo kdy u něj hrozí vysoké riziko úrazů. Mezi další příklady dat, která lze okamžitě shromažďovat pomocí snímačů v dresu hráče, patří tělesná teplota (příprava teplotních map na hřišti), srdeční tep, podíl kyslíku a koncentrace kyseliny mléčné v krvi.

K pohodlnému a účinnému ukládání, zpracování, analýze a vizualizaci tak velkého množství dat jsou potřebné různé softwarové aplikace.

# **3 | CO STUDENTI DĚLAJÍ**

Tato jednotka umožní studentům odesílat velká data v reálném čase pomocí jejich chytrých telefonů. Ze studentů se stanou vývojáři aplikací, kteří navrhují a vytvářejí vlastní aplikace pomocí programu App Inventor **[1]**. Pomocí této aplikace budou shromažďována data v reálném čase a následně budou odeslána na internetovou stránku pro online sdílení dat (dweet.io), která je propojena se stránkou pro mapování obrazovky (freeboard.io). Všechny výše uvedené programy jsou bezplatné a lze je používat vzdáleně v cloudu. Studenti se naučí, jak zveřejňovat shromážděná data a sdílet je přes cloud.

#### 3 | 1 **App Inventor**

MIT App Inventor je inovativní, snadno použitelný program pro tvorbu a vývoj aplikací. Je velmi vhodný pro začínající programátory a jednoduchý pro studenty. Poznámka: Před použitím aplikace App Inventor si musíte vytvořit účet.

Zde je uveden přesný postup vývoje fotbalové aplikace pro shromažďování GPS dat v reálném čase od vašich studentů na fotbalovém hřišti **(OBR. 1)**.

![](_page_1_Figure_18.jpeg)

**OBR. 1** Snímek obrazovky aplikace App Inventor

![](_page_2_Picture_0.jpeg)

## 3 | 1 | 1 **Podoba obrazovky App Inventor**

Otevřete program App Inventor, klikněte na položku *New project* a zadejte název svého projektu, např. *Send Data Player*. Pak budete automaticky přesměrováni na oddíl pro návrh.

Na pravé straně displeje je seznam vlastností stránky, ze kterých si můžete při návrhu obsahu stránky vybírat.

#### **OBR. 1 byl navržen pomocí následujících kroků:**

- ¡ **Screen1.** AlignHorizontal: CENTER; AppName: SEND DATA PLAYER; Icon: SCIENCE ON STAGE.GIF; Title: SEND DATA FOOTBALL PLAYER
- ¡ **TableArrangement1.** Columns: 2; Rows: 9
- ¡ **Label1.**Text. PLAYER'S NAME:
- ¡ **Label2.**Text. PLAYER'S NUMBER:
- **ExtBox1.** Hint: Introduce your name
- ¡ **TextBox2.** Hint: Introduce your number; NumbersOnly
- **ExtBox3.** Hint: Introduce your storage name
- ¡ **Label3.**BackgroundColor: Orange; Text: GPS POSITION (viz **OBR.2**)
- ¡ **Label4.**Text. LATITUDE:
- ¡ **Label5.**Text. LONGITUDE:
- ¡ **Label6.**Text. LATITUDE VALUE:
- ¡ **Label7.**Text. LONGITUDE VALUE:
- Label8. FontSize:9; Text.http://dweet.io/dweet/for/football
- ¡ **Button1.** FontSize:11; Text: START SENDING DATA
- ¡ **Button2.** FontSize:11; Text: STOP SENDING DATA
- ¡ **Button3.** FontSize:11; Text: CLOSE APP
- ¡ **Button4.** FontSize:11; Text: STORAGE NAME
- ¡ **Label9.**Text. STORAGE NAME:
- ¡ **ListPicker1.** FontSize:11; Text: SELECT REFRESHING TIME (SECONDS)
- **· Image1.** Picture: SCIENCE ON STAGE.GIF
- ¡ **Clock1.**TimerEnabled: NO; Timer Interval: 5000 (každých 5 sekund)
- ¡ **Web1.** URL: http://dweet.io/dweet/for/thing (např. http:// dweet.io/dweet/for/football; "thing" je v tomto případě "fotbalový míč", ale můžete vybrat libovolný název dle přání vaší třídy)
- ¡ **LocationSensor1.** Time Interval: 1000 (každou 1 sekundu)

#### 3 | 1 | 2 **Blokové programování v aplikaci App Inventor**

Na nabídkové liště klikněte na záložku *Blocks* **(OBR. 1)**.

Kliknutím na *Button1* můžete aktivovat hodiny přenášení dat a deaktivovat změny jména a čísla hráče.

![](_page_2_Figure_31.jpeg)

![](_page_2_Figure_32.jpeg)

Kliknutím na *Button2* můžete deaktivovat hodiny přenášení dat a aktivovat změny jména a čísla hráče.

![](_page_2_Picture_343.jpeg)

![](_page_2_Figure_35.jpeg)

![](_page_2_Figure_36.jpeg)

#### Kliknutím na *Button3* můžete zavřít aplikaci.

![](_page_3_Picture_240.jpeg)

#### **OBR. 5**

Kliknutím na *Button4* můžete změnit URL souboru, ve kterém chcete data zveřejnit na dweet.io.

![](_page_3_Picture_241.jpeg)

#### **OBR. 6**

Když GPS snímač zjistí změnu zeměpisné šířky nebo délky, jsou tato data zaznamenána v *Labels 6* a *7*.

![](_page_3_Picture_242.jpeg)

## **OBR. 7**

Zaznamenaná data jsou společně se jménem a číslem hráče a zeměpisnou šířkou a délkou jeho pozice odesílána v pravidelných intervalech a dle výchozího nastavení každých pět sekund **(OBR. 8)**.

![](_page_3_Figure_11.jpeg)

#### **OBR. 8**

Záložka *ListPicker1* vám umožňuje obnovovat informace o čase v sekundách; od 1 do 20 sekund **(OBR. 9)**.

![](_page_3_Picture_14.jpeg)

#### Pole *Timer Interval* je definováno v milisekundách. **(OBR. 10)**

![](_page_3_Figure_16.jpeg)

#### **OBR. 10**

## 3 | 2 **Ukládání dat na dweet.io**

dweet.io je stránka určená ke zveřejňování dat ze snímačů (**OBR. 11** a **12**). Je známější pod označením "Internet věcí" (IoT). dweet.io přiřazuje každé *věci* unikátní URL.

![](_page_3_Picture_243.jpeg)

![](_page_3_Figure_21.jpeg)

![](_page_4_Picture_0.jpeg)

- ¡ Vyberte *PLAY*
- ¡ Klikněte na záložku *POST*.
- ¡ Do pole *thing* napište název archivu dle vlastní volby. Název archivu v aplikaci byl v tomto příkladu nastaven na *football*. Proto musí být nazván *football* i zde na dweet.
- ¡ Klikněte na *Try it out!*

## **Použití záložky** *GET***.**

Abyste získali náhled na uložená data, přejděte na: *get/tweets/ for/{thing}*, zadejte *NAZEV ARCHIVU,* který jste zvolili (výchozí je *football*), a klikněte na *Try it out*.

#### 3 | 3 **Vizualizace dat na freeboard.io**

Freeboard je nástroj s otevřeným zdrojem pro tvorbu dashboardů pro internet věcí.

- ¡ Klikněte na *Start Now*
- ¡ Zadejte název a klikněte na *Create New*
- ¡ Klikněte na záložku *Add Datasources*
- ¡ Klikněte na *Select a Type* a vyberte *Dweet.io*
- ¡ Zadejte *Name: football*
- Zadejte *Thing Name: football*
- ¡ Stiskněte *Save*
- ¡ Klikněte na záložku *Add Pane*
- ¡ Klikněte na symbol +
- ¡ Klikněte na *Select Type* a vyberte Text
- Název: Hráč
- ¡ Klikněte na *+Datasource*: Fotbal a název
- ¡ Klikněte na *Save*
- ¡ Klikněte na záložku *Add Pane* a vyberte *Pointer*
- ¡ Klikněte na *+Datasource*: Fotbal a číslo
- ¡ Klikněte na *Save*
- ¡ Klikněte na záložku *Add Pane*
- ¡ Klikněte na symbol +
- ¡ Klikněte na*Select Google Map*
- ¡ Klikněte na *+Datasource*: Fotbal a zeměpisná šířka
- ¡ Klikněte na *Save*
- ¡ Klikněte na záložku *Add Pane*
- ¡ Klikněte na symbol +
- ¡ Klikněte na Select *Google Map*
- ¡ Klikněte na *+Datasource*: Fotbal a zeměpisná délka
- ¡ Klikněte na *Save* **(OBR. 13)**

# **4 | ZÁVĚR**

Tato výuková jednotka motivuje studenty k vývoji vlastní aplikace pro odesílání dat v reálném čase. Dává jim příležitost shromažďovat "reálná data" z hřiště pomocí chytrého telefonu – přístroje, který má většina studentů v kapse.

Studenti vidí, že jim stačí pouhý chytrý telefon, aby mohli shromažďovat požadovaná data a zvýšit počet parametrů, které lze současně zkoumat.

Pro analýzu dat je k dispozici mnoho možností. Studenti mohou například zakreslit a analyzovat pozice hráčů celého týmu na hřišti pomocí následujících nástrojů:

- ¡ Vytvořte soubor v Excelu obsahující zeměpisnou šířku a délku všech hráčů.
- ¡ Jděte na www.earthpoint.us a vyberte *Excel to Google Earth*, vyberte svůj soubor aplikace Excel a klikněte na *View on Google Earth*.

![](_page_4_Picture_393.jpeg)

![](_page_5_Picture_1.jpeg)

**OBR. 13**

![](_page_5_Picture_3.jpeg)

**OBR. 14** Student s pásem pro záznam dat

¡ V rámci aplikace Google Earth: zkontrolujte, zda jsou pozice hráčů zakresleny přesně tam, kde hráli fotbal.

# **Další vývoj**

- ¡ Vývoj zápasu: studenti mohou mohu tyto soubory chronologicky setřídit, sledovat je jako film a analyzovat, jak se tým v průběhu konkrétního období během zápasu pohybuje a chová.
- ¡ Oblast krytá týmem: po náhledu pozic týmu přes Google Earth mohou studenti použít nástroj *Polygon Area*, který je k dispozici ze stejného zdroje. V souladu s jednoduchými pokyny mohou studenti vypočítat oblast krytou pozicemi hráčů, aby tak stanovili, zda hráči hráli jako jednotný tým nebo příliš daleko od sebe.

# **5 | MOŽNOSTI SPOLUPRÁCE**

Studenti mohou spolupracovat na projektech s jinými školami. Studenti z jedné školy mohou například provést měření v reálném čase, zatímco studenti z jiné školy budou tato data analyzovat. Pomocí této metodiky je také možné zkoumat jiné sporty.

# **ZDROJE**

**[1]** MIT App inventor <http://ai2.appinventor.mit.edu/>

- <http://usuaris.tinet.cat/pcompte/football/>VELKÁ DATA: Odesílání dat v reálném čase
- [www.realtracksystems.com/](http://www.realtracksystems.com/) WIMU Real track systems
- ¡ [http://go.sap.com/solution/industry/sports-entertainment/](http://go.sap.com/solution/industry/sports-entertainment/team-management/sports-one.html) [team-management/sports-one.html](http://go.sap.com/solution/industry/sports-entertainment/team-management/sports-one.html) SAP Sports One

# **IMPRINT**

# **taken from**

iStage 3 - Football in Science Teaching available in Czech, English, French, German, Hungarian, Polish, Spanish, Swedish www.science-on-stage.eu/istage3

# **published by**

Science on Stage Deutschland e.V. Poststraße 4/5 10178 Berlin · Germany

# **Revision and Translation**

TransForm Gesellschaft für Sprachen- und Mediendienste mbH www.transformcologne.de

## **Credits**

The authors have checked all aspects of copyright for the images and texts used in this publication to the best of their knowledge.

#### **Design**

WEBERSUPIRAN.berlin

# **Illustration**

Tricom Kommunikation und Verlag GmbH www.tricom-agentur.de

# **Please order from**

www.science-on-stage.de info@science-on-stage.de

Creative-Commons-License: Attribution Non-Commercial Share Alike

![](_page_6_Picture_16.jpeg)

First edition published in 2016 © Science on Stage Deutschland e.V.

![](_page_6_Picture_18.jpeg)

# **Science on Stage – The European Network for Science Teachers**

- … is a network of and for science, technology, engineering and mathematics (STEM) teachers of all school levels.
- … provides a European platform for the exchange of teaching ideas.
- … highlights the importance of science and technology in schools and among the public.

The main supporter of Science on Stage is the Federation of German Employers' Associations in the Metal and Electrical Engineering Industries (GESAMTMETALL) with its initiative think ING.

# **Join in - find your country on [www.science-on-stage.EU](http://www.science-on-stage.eu)**

- www.facebook.com/scienceonstageeurope
- www.twitter.com/ScienceOnStage

## **Subscribe for our newsletter:**

www.science-on-stage.eu/newsletter

![](_page_6_Picture_29.jpeg)

![](_page_6_Picture_30.jpeg)

Proudly supported by

![](_page_6_Picture_32.jpeg)